# Getting started with Logitech® Gamepad F310

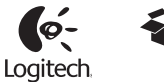

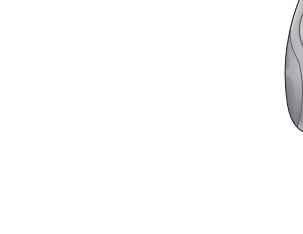

# Important information  $\Box$ Logitech® Gamepad F310

# English

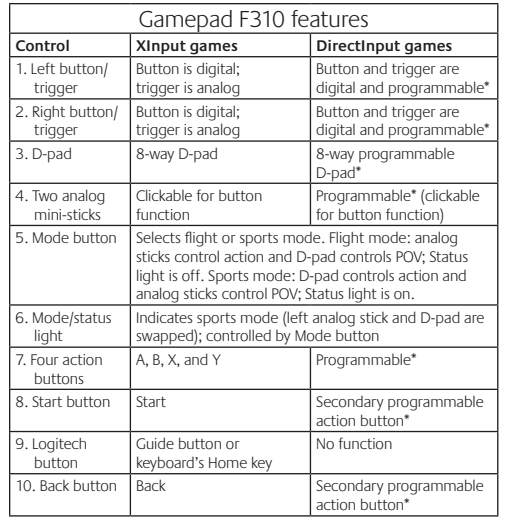

\* Requires Logitech Profiler software installation

### Using game interface modes

Your new Logitech gamepad supports both XInput and DirectInput interface modes. You can switch between these two modes by sliding a switch on the bottom of the gamepad. It's recommended that you leave the gamepad in XInput mode, which is marked "X" (1) on the gamepad bottom.

In XInput mode, the gamepad uses standard Windows XInput gamepad drivers. It is not necessary to install the included software CD unless you will be using the gamepad in DirectInput mode.

XInput is the most current input standard for games on the Windows operating system. Most newer games that support gamepads use XInput. If your game supports XInput gamepads and your gamepad is in XInput mode all gamepad controls should operate normally. If your game supports XInput gamepads and your gamepad is in DirectInput mode, the gamepad will not function in the game unless it is switched to XInput mode or the gamepad is configured using the Logitech Profiler software.

DirectInput is an older input standard for games on the Windows operating system. Most older games that support gamepads use DirectInput. If your game supports DirectInput gamepads and your gamepad is in XInput mode, most features on the gamepad will function except that the left and right trigger buttons act as a single button, not independently. For best support in DirectInput games, try putting the gamepad in DirectInput mode, marked "D" on the gamepad bottom (2).

Some games do not support either DirectInput or XInput gamepads. If your gamepad doesn't work in either XInput or DirectInput modes in your game, you can configure it by switching it to DirectInput mode and using the Logitech Profiler software. The Logitech Profiler software cannot be used to configure the gamepad when it is in XInput mode.

# Help with Setup

**The gamepad doesn't work**

- Check the USB connection.
- The gamepad works best plugged into a full-powered USB port. If you use a USB hub, it must have its own power supply.
- • Try plugging the gamepad into a different USB port.
- In the Windows® Control Panel/Game Controllers screen, gamepad = "OK" and controller ID = 1.
- • Restart the computer.

# **The gamepad controls do not work as expected**

• Refer to "Using game interface modes" and "Features" in this guide to learn more about how XInput and DirectInput interface modes affect gamepad functioning.

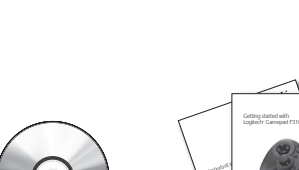

# **Deutsch**

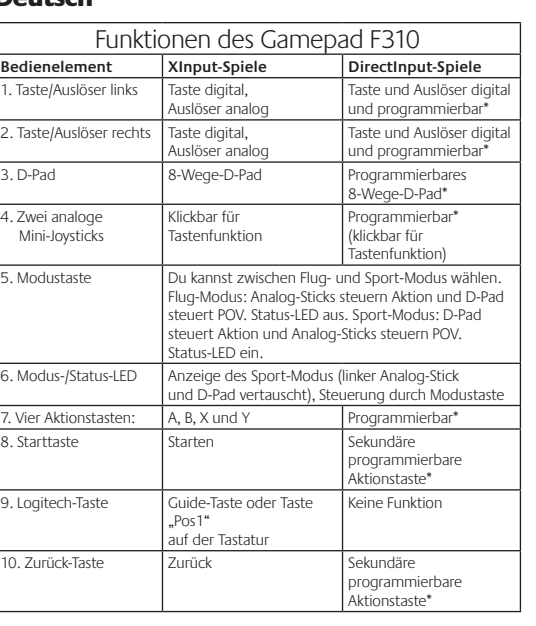

\* Installation der Software Logitech Profiler erforderlich

#### Verwenden von Spieloberflächenmodi

Dieses neue Logitech-Gamepad unterstützt die Benutzeroberflächenmodi XInput und DirectInput. Du kannst mithilfe eines Schalters an der Unterseite des Gamepads zwischen diesen beiden Modi umschalten. Es ist ratsam, das Gamepad im XInput-Modus zu belassen, der auf der Gamepad-Unterseite mit "X" (1) gekennzeichnet ist.

Im XInput-Modus greift das Gamepad auf die standardmäßigen XInput-Gamepad-Treiber von Windows zurück. Du musst die mitgelieferte Software nur installieren, wenn Du das Gamepad im DirectInput-Modus verwenden möchtest.

XInput ist der aktuelle Eingabestandard für Spiele in Windows-Betriebssystemen. Die meisten neueren Spiele, die Gamepads unterstützen, verwenden XInput. Wenn Dein Spiel XInput-Gamepads unterstützt und Dein Gamepad sich im XInput-Modus befindet, sollten die Vibrationsfunktion und alle Gamepad-Bedienelemente normal funktionieren. Wenn Dein Spiel XInput-Gamepads unterstützt und Dein Gamepad sich im DirectInput-Modus befindet, funktioniert das Gamepad für dieses Spiel nur, wenn Du es in den XInput-Modus schaltest oder mithilfe der Software Logitech Profiler konfigurierst.

DirectInput ist ein älterer Eingabestandard für Spiele in Windows-Betriebssystemen. Die meisten älteren Spiele, die Gamepads unterstützen, verwenden DirectInput. Wenn Dein Spiel DirectInput-Gamepads unterstützt und Dein Gamepad sich im XInput-Modus befindet, funktioniert das Gamepad bis auf zwei Ausnahmen normal: Linker und rechter Auslöser funktionieren als eine einzige Taste, nicht unabhängig voneinander, und die Vibrationsfunktion ist nicht verfügbar. Die optimale Unterstützung für DirectInput-Spiele erhältst Du, indem Du das Gamepad in den DirectInput-Modus schaltest, der auf der Gamepad-Unterseite mit "D" (2) gekennzeichnet ist.

Einige Spiele unterstützen weder DirectInput- noch XInput-Gamepads. Wenn das Gamepad in einem Spiel weder im XInput-Modus noch im DirectInput-Modus funktioniert, kannst Du es konfigurieren, indem Du es in den DirectInput-Modus schaltest und die Software Logitech Profiler anwendest. Wenn sich das Gamepad im XInput-Modus befindet, kann es nicht mit der Software Logitech Profiler konfiguriert werden.

## Probleme bei der Einrichtung? **Das Gamepad funktioniert nicht.**

# • Prüfe die USB-Verbindung.

- Das Gamepad muss an einem USB-Port mit voller Stromversorgung angeschlossen sein. Wenn Du einen USB-Hub verwendest, muss dieser über eine eigene
- Stromversorgung verfügen. • Schließe das Gamepad an einem anderen USB-Port an.
- Stell im Dialogfeld "Gamecontroller" der Windows
- Systemsteuerung Folgendes ein: Gamepad =  $.0K^*$  und Controller-ID = 1.
- • Starte den Computer neu.

#### **Die Gamepad-Bedienelemente funktionieren nicht wie erwartet.**

• Weitere Informationen dazu, wie sich die Benutzeroberflächenmodi XInput und DirectInput auf das Funktionieren des Gamepads auswirken, findest Du in diesem Handbuch unter "Verwenden von Spieleingabemodi" und "Funktionen".

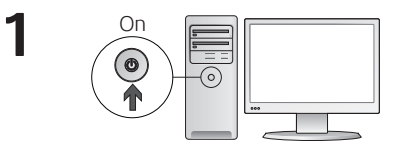

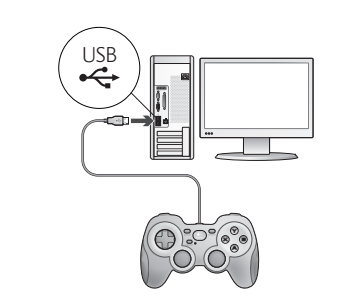

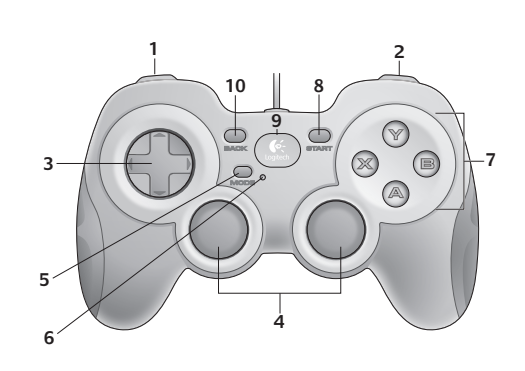

#### **Francais**

**2**

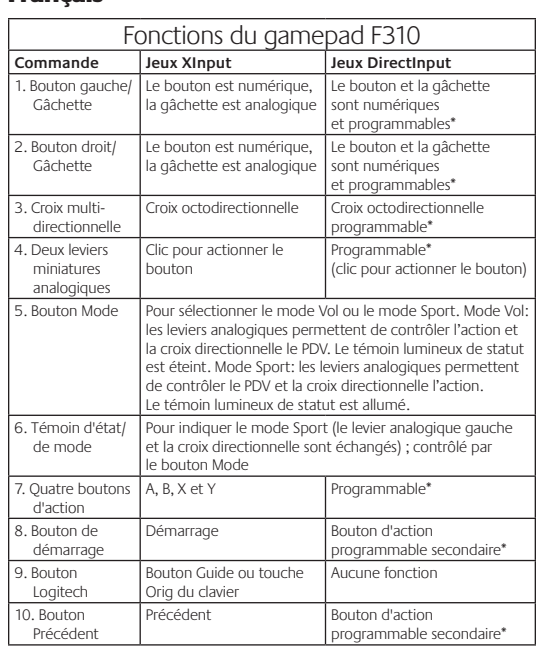

\* Requiert l'installation du logiciel Logitech Profiler

#### Utilisation des modes d'interface de jeu

Votre nouveau gamepad Logitech prend en charge à la fois les modes d'interface XInput et DirectInput. Vous pouvez passer d'un mode à l'autre en faisant glisser un commutateur qui se trouve au bas du gamepad. Il est recommandé de laisser le gamepad en mode XInput, qui est signalé par la lettre «X» (1) au bas du gamepad.

En mode XInput, le gamepad utilise les pilotes de gamepad XInput Windows standard. Il n'est pas nécessaire d'installer le logiciel qui se trouve sur le CD inclus, sauf si vous pensez utiliser le gamepad en mode DirectInput.

XInput est la norme d'entrée la plus récente pour les jeux sur le système d'exploitation Windows. La plupart des jeux les plus récents prenant en charge les gamepads utilisent XInput. Si votre jeu prend en charge les gamepads XInput et que votre gamepad est en mode XInput, le retour de vibrations et toutes les commandes du gamepad doivent fonctionner normalement. Si votre jeu prend en charge les gamepads XInput et que votre gamepad est en mode DirectInput, le gamepad ne fonctionnera dans le jeu que si vous passez en mode XInput ou s'il est configuré à l'aide du logiciel Logitech Profiler.

DirectInput est une norme d'entrée plus ancienne pour les jeux sur le système d'exploitation Windows. La plupart des jeux les plus anciens prenant en charge les gamepads utilisent DirectInput. Si votre jeu prend en charge les gamepads DirectInput et que votre gamepad est en mode XInput, la plupart des fonctions du gamepad fonctionnent, mais les boutons de gâchette gauche et droit se comportent comme un bouton unique, et non de façon indépendante, et le retour de vibrations n'est pas disponible. Pour une meilleure prise en charge des jeux DirectInput, essayez de configurer le gamepad en mode DirectInput, signalé par la lettre «D» au bas du gamepad (2).

Certains jeux ne prennent pas en charge les gamepads DirectInput ou XInput. Si votre gamepad ne fonctionne pas en mode XInput ni DirectInput dans votre jeu, vous pouvez le configurer en le faisant passer en mode DirectInput et en utilisant le logiciel Logitech Profiler. Il n'est pas possible d'utiliser le logiciel Logitech Profiler pour configurer le gamepad lorsqu'il est en mode XInput.

## **Le gamepad ne fonctionne pas**

- un port USB. Si vous utilisez un hub USB, il doit disposer de sa propre alimentation.
- • Essayez de brancher le gamepad sur un autre port USB.
- • Dans l'écran Contrôleurs de jeu du Panneau de configuration Windows®, l'entrée de gamepad doit indiquer «OK» et l'ID
- du contrôleur «1».
- • Redémarrez l'ordinateur.

#### **Les commandes du gamepad ne fonctionnent pas comme prévu**

• Reportez-vous aux rubriques «Utilisation des modes d'interface de jeu» et «Fonctions» de ce guide pour connaître l'impact des modes d'interface XInput et DirectInput sur le fonctionnement du gamepad.

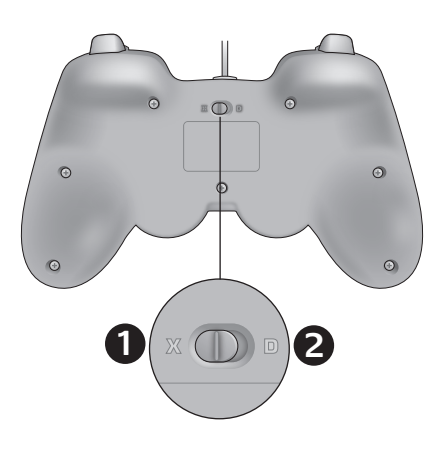

# www.logitech.com/ithink

#### **What do you think?**

Please take a minute to tell us. Thank you for purchasing our product.

#### **Deine Meinung ist gefragt.** Bitte nimm Dir etwas Zeit, um ein paar Fragen zu beantworten. Vielen Dank, dass Du Dich für unser Produkt entschieden hast.

# **Qu'en pensez-vous ?**

Prenez quelques minutes pour nous faire part de vos commentaires. Vous venez d'acheter ce produit et nous vous en remercions.

#### **¿Cuál es su opinión?**

Nos gustaría conocerla, si puede dedicarnos un minuto. Le agradecemos la adquisición de nuestro producto.

# **Wat vind jij?**

Neem even de tijd om ons je mening te geven. Hartelijk dank voor de aanschaf van ons product.

## **Che cosa ne pensate?**

Inviateci i vostri commenti. Grazie per avere acquistato questo prodotto.

**Vad tycker du?** Berätta för oss vad du tycker. Tack för att du köpte vår produkt.

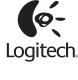

**www.logitech.com**

© 2010 Logitech. Logitech, the Logitech logo, and other Logitech marks are owned by Logitech<br>and may be registered. Microsoft, Windows Vista, Windows, and the Windows logo are trademarks<br>of the Microsoft group of companies **620-002601.006**

Aide à la configuration

• Vérifiez la connexion USB.

- • Le gamepad fonctionne mieux lorsqu'il est branché sur
- 

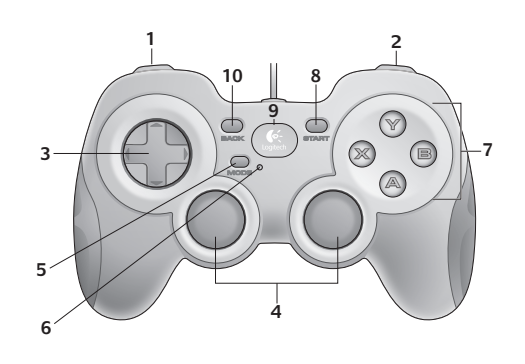

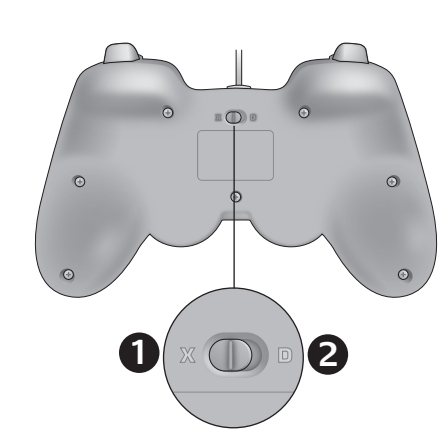

#### Español

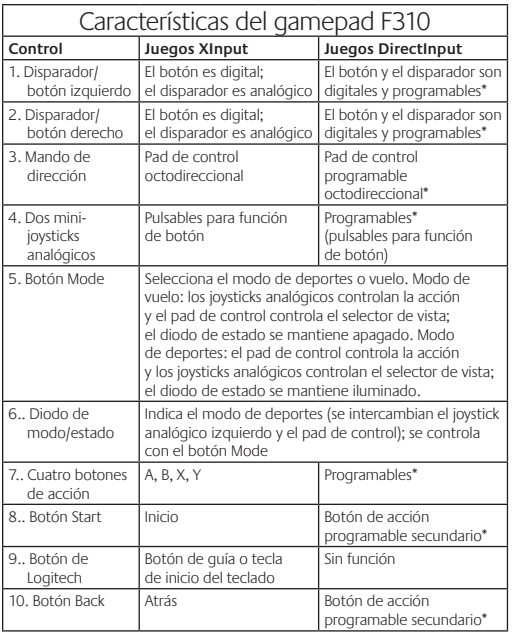

\* Requiere la instalación del software Logitech Profiler

#### Uso de los modos de interfaz de juego

Su nuevo gamepad de Logitech admite los modos de interfaz XInput y DirectInput. Para cambiar de un modo a otro, deslice el conmutador situado en la parte inferior del gamepad. Se recomienda dejar el gamepad en el modo XInput, que se identifica con la letra "X" (1) en la parte inferior del gamepad.

En el modo XInput, el gamepad utiliza controladores de gamepad estándar de Windows XInput. A no ser que vaya a usar el gamepad en el modo DirectInput, no es necesario instalar el CD de software incluido.

XInput es el estándar de entrada para juegos más reciente del sistema operativo Windows. Los juegos más nuevos que admiten el uso de gamepads utilizan XInput. Si el juego admite gamepads XInput y el gamepad está en modo XInput, el efecto de vibración y el resto de controles del gamepad deberían funcionar normalmente. Si el juego admite gamepads XInput y el gamepad está en modo DirectInput, el gamepad no funcionará a no ser que se cambie al modo XInput o se configure con el software Logitech Profiler.

DirectInput es un estándar de entrada para juegos anterior del sistema operativo Windows. Los juegos antiguos que admiten el uso de gamepads utilizan DirectInput. Si el juego admite gamepads DirectInput y el gamepad está en modo XInput, la mayoría de funciones del gamepad funcionarán, a excepción de los botones disparadores izquierdo y derecho (que actuarán como un solo botón y no de manera independiente) y la función de vibración. Para obtener una mayor compatibilidad en los juegos con DirectInput, ponga el gamepad en el modo DirectInput, que se identifica con la letra "D" en la parte inferior del gamepad (2).

Algunos juegos no admiten gamepads DirectInput ni XInput. Si el gamepad no funciona en el modo XInput ni el modo DirectInput con un juego determinado, puede configurarlo cambiando al modo DirectInput y usando el software Logitech Profiler. Cuando el gamepad está en el modo XInput, no es posible usar el software Logitech Profiler para configurarlo.

#### Ayuda con la instalación

- **El gamepad no funciona**
- • Compruebe la conexión USB.
- • El gamepad funciona mejor cuando está conectado a un puerto USB con alimentación. Si utiliza un concentrador USB, éste debe tener una fuente de alimentación propia.
- • Conecte el gamepad a otro puerto USB.
- • En el panel de control Dispositivos de juego de Windows® debe aparecer la opción Correcto en gamepad y en Id del controlador

# la opción 1.

- • Reinicie el ordenador.
- **Los controles del gamepad no funcionan del modo previsto**
- • Consulte las secciones "Uso de los modos de interfaz de juego" y "Características" de esta guía para obtener más información sobre el efecto de los modos de interfaz XInput y DirectInput en el funcionamiento del gamepad.

# **Nederlands**

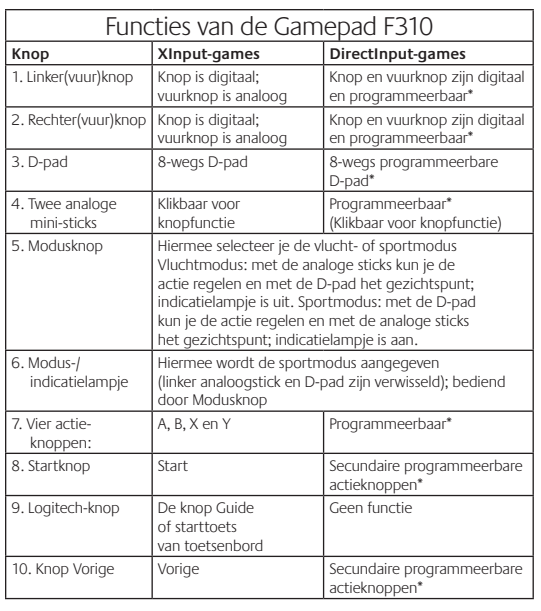

\* Vereist installatie van Logitech Profiler-software

# Interface-modi van de game gebruiken

Je nieuwe Logitech-gamepad ondersteunt zowel de interface-modus XInput als DirectInput. Je kunt tussen deze twee modi schakelen door een schakelaar aan de onderkant van de gamepad te verschuiven. Het is raadzaam dat je de gamepad in de XInput-modus laat, die met een 'X' (1) op de onderkant van de gamepad gemarkeerd is. In de XInput-modus gebruikt de gamepad standaard XInputstuurprogramma's van Windows. Het is niet nodig de meegeleverde software-cd te installeren, tenzij je de gamepad in de DirectInputmodus gebruikt.

XInput is de meest recente invoerstandaard voor games op het Windows-besturingssysteem. De meeste nieuwere spellen die gamepads ondersteunen, gebruiken XInput. Als je spel XInputgamepads ondersteunt en je gamepad staat in de XInput-modus, moeten vibratiefeedback en alle gamepadknoppen normaal werken. Als je game XInput-gamepads ondersteunt en je gamepad staat in de DirectInput-modus, werkt de gamepad niet in de game tenzij de schakelaar in de XInput-modus wordt gezet of de gamepad met behulp van de Logitech Profiler-software geconfigureerd wordt.

#### DirectInput is een oudere invoerstandaard voor games op het Windows-besturingssysteem. De meeste oudere games die gamepads ondersteunen, gebruiken DirectInput. De meeste functies op de gamepad functioneren als je game DirectInput-gamepads ondersteunt en je gamepad in de XInput-modus staat, behalve de linker- en rechtervuurknop, die dan niet onafhankelijk maar als één knop werken, en de vibratiefeedback is niet beschikbaar. Zet de gamepad in de DirectInput-modus, die met een 'D' gemarkeerd is op de onderkant van de gamepad (2), voor de beste ondersteuning in DirectInput-games.

Sommige games ondersteunen geen DirectInput- of XInput-gamepads. Als je gamepad niet in de XInput- of DirectInput-modus in de game werkt, kun je deze configureren door de schakelaar in de DirectInputmodus te zetten en de Logitech Profiler-software te gebruiken. De Logitech Profiler-software kan niet worden gebruikt om de gamepad te configureren wanneer deze in de XInput-modus staat.

# Hulp nodig bij de set-up?

**De gamepad werkt niet**

- Controleer de USB-verbinding. • De gamepad werkt het beste op een snelle USB-poort. Als ie een
- USB-hub gebruikt, moet deze een eigen stroomtoevoer hebben. • Probeer de gamepad op een andere USB-poort aan te sluiten.
- • In het Windows® Configuratiescherm/venster Spelbesturingen: gamepad = "OK"
- en besturings-ID = 1.
- • Start de computer opnieuw op.

### **De gamepadknoppen werken niet naar verwachting**

• Raadpleeg Interface-modi van de game gebruiken' en 'Functies' in deze handleiding om meer te weten te komen over hoe XInputen DirectInput-interfacemodi de functionaliteit van de gamepad beïnvloeden.

# www. logitech.com/su

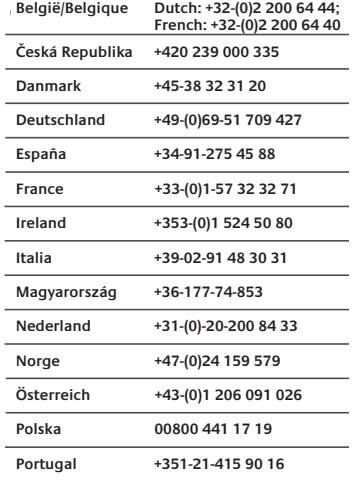

I pulsante e il grilletto sono digitali e programmabili\*

Il pulsante e il grilletto sono ligitali e programmabili\*

programmabile secondario\*

nmabile se

lessuna funzione

rogrammabili (cliccabili per la funzione ulsante)

Funzionalità del gamepad F310 **Controllo Giochi XInput Giochi DirectInput**

Tastierino a otto direzioni Tastierino programmabile a otto direzioni\*

i joystick analogici controllano l'azione e il tastierino direzionale controlla il PDV; l'indicatore di stato è spento. Modalità sportiva: il tastierino direzionale e i joystick nalogici controllano il PDV; l'indicatore di stato è acceso

Indica la modalità sportiva (il joystick analogico sinistro e il tastierino direzionale sono invertiti); controllato dal

A, B, X e Y Programmabili

pulsante è digitale grilletto è analogico

I pulsante è digitale i<br>In grilletto è analogico

Cliccabili per la funzione pulsante

ulsante Mode

8. Pulsante Start Avvia il gioco Pulsante d'azione

Pulsante della guida o tasto Home della tastiera

10. Pulsante Back Torna indietro Pulsante d'azione

Utilizzo delle modalità di interfaccia di gioco Il nuovo gamepad di Logitech supporta entrambe le modalità di interfaccia XInput e DirectInput. È possibile passare da una modalità all'altra facendo scorrere l'interruttore situato nella parte inferiore del gamepad. Si consiglia di utilizzare il gamepad nella modalità XInput, contrassegnata da X (1) nella parte inferiore del gamepad. Nella modalità XInput, il gamepad utilizza i driver standard per gamepad di Windows. È necessario installare il CD incluso solo se

XInput è lo standard di input per giochi più recente dei sistemi operativi Windows ed è utilizzato dalla maggior parte dei giochi di ultima generazione che supportano l'uso di gamepad. Se il gioco supporta i gamepad XInput e il gamepad in uso è nella modali XInput, il ritorno di vibrazione e tutti i controlli del gamepad dovrebbero funzionare correttamente. Se il gioco supporta i gamepad XInput e il gamepad in uso è nella modalità DirectInput, per eseguire il gioco è necessario attivare la modalità XInput oppure configurare il gamepad tramite il software Logitech Profiler. DirectInput è uno standard di input per giochi meno aggiornati dei sistemi operativi Windows ed è utilizzato dalla maggior parte dei giochi meno recenti che supportano i gamepad. Se il gioco supporta i gamepad DirectInput e il gamepad in uso è nella modalità XInput, la maggior parte delle funzionalità del gamepad funzioneranno correttamente, ad eccezione dei pulsanti di azione sinistro e destro che funzioneranno come un unico pulsante anziché due pulsanti distinti; il ritorno di vibrazione non sarà inoltre disponibile. Per utilizzare i giochi DirectInput in modo ottimale, attivare la modalità DirectInput nel gamepad, contrassegnata da D nella parte

Alcuni giochi non supportano i gamepad DirectInput o XInput. In un caso simile, è possibile configurare il gamepad attivandone la modalità DirectInput e utilizzando il software Logitech Profiler. Il software Logitech Profiler non può essere utilizzato per configurare il gamepad quando questo si trova nella modalità XInput.

• Il gamepad funziona in modo ottimale quando è collegato a una porta USB alimentata. Se si utilizza un hub USB, è necessario

**I controlli del gamepad non funzionano correttamente** • Vedere le sezioni relative *all'Utilizzo delle modalità di interfaccia di gioco* e alle *Funzionalità* per ulteriori informazioni sugli effetti delle modalità di interfaccia XInput e DirectInput sul

• Nella schermata delle periferiche di gioco del Pannello di controllo di Windows®, lo stato del gamepad deve essere OK e l'ID del

che questo sia alimentato indipendentemente. • Provare a collegare il gamepad a un'altra porta USB.

\* È necessaria l'installazione del software Logitech Profiler

si utilizza il gamepad nella modalità DirectInput.

inferiore del gamepad (2).

Problemi di installazione **l gamepad non funziona** • Controllare il collegamento USB.

funzionamento del gamepad.

dispositivo 1. • Riavviare il computer

5. Pulsante Mode Seleziona la modalità volo o sportiva. Modalità volo

Italiano

. Pulsante grilletto sinist

2. Pulsante grilletto d

3. Tastierino direzional

4. Due mini joystick analogic

6. Indicatore di stato/modalità

7. Quattro pulsanti di azione

9. Pulsant Logitech

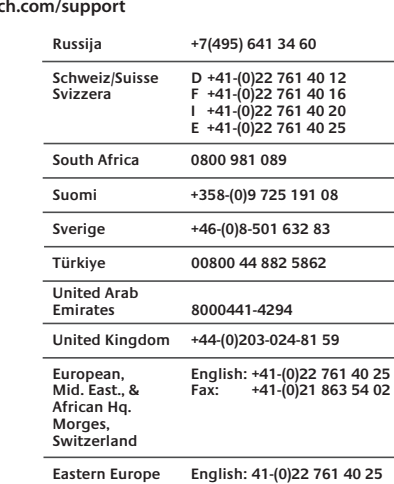

#### Svenska

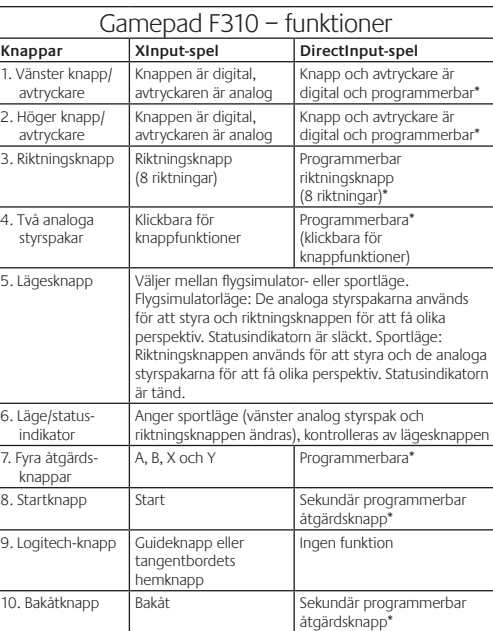

\* Logitech Profiler-programvaran måste installeras

#### Använda olika lägen för spelgränssnitt

Den nya Logitech-spelkontrollen stöder två olika lägen för spelgränssnitt: XInput och DirectInput. Du kan växla mellan dessa två lägen genom att flytta en omkopplare på spelkontrollens undersida. Vi rekommenderar att du som standard använder XInput-läget (1) på spelkontrollens undersida.

I XInput-läget används Windows standarddrivrutiner för XInput, och det är bara om du kommer att använda spelkontrollen i DirectInput-läget som du behöver installera den medföljande program-cd:n.

XInput är det vanligaste spelgränssnittet i Windows, och de flesta nya spel med stöd för spelkontroller använder XInput. Vibrationssimulering och alla knappar på kontrollen ska fungera normalt, om spelet har stöd för XInput-spelkontroller och om du ställt in spelkontrollen i rätt läge (X). Om spelet har stöd för XInput-spelkontroller, och kontrollen är inställd på DirectInputläget (D), fungerar det inte såvida du inte ändrar till (X)-läget och konfigurerar kontrollen med Logitech Profiler-programvaran.

DirectInput var tidigare det vanligaste spelgränssnittet i Windows, och de flesta äldre spel med stöd för spelkontroller använder DirectInput. Om spelet har stöd för DirectInput-spelkontroller, och din kontroll är inställd på XInput-läget (X), fungerar de flesta funktioner på spelkontrollen. Den vänstra och den högra avtryckarknappen fungerar emellertid som en och samma knapp och vibrationssimuleringen avaktiveras. För att få ut det mesta av dina DirectInput-spel använder du DirectInput-läget (D) på spelkontrollens undersida (2).

Vissa spel har varken stöd för DirectInput- eller XInputspelkontroller. Om spelkontrollen varken fungerar med XInput eller DirectInput, kan du konfigurera den genom att välja DirectInputläget (D) och använda Logitech Profiler-programvaran. Det går inte att konfigurera spelkontrollen med Logitech Profiler-programvaran i XInput-läget.

# Hjälp med installationen

# **Spelkontrollen fungerar inte**

- • Kontrollera USB-anslutningen.
- • Spelkontrollen fungerar bäst om den ansluts till en vanlig USBport. Använd inte USB-hubbar utan egen strömförsörjning. • Försök att ansluta spelkontrollen till en annan USB-port.
- • Klicka på Kontrollpanelen och sedan på Spelenheter. Kontrollera att det står OK framför spelkontrollen
- och att enhetens id-nr är lika med 1.
- Starta om datorn.

**Knapparna på spelkontrollen fungerar inte som de ska** • Mer information om hur spelgränssnitten XInput

och DirectInput påverkar spelkontrollens funktioner finns i avsnitten "Använda olika lägen för spelgränssnitt" och "Funktioner" i denna handbok.